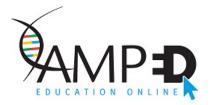

## Accessing AMPED<sup>™</sup> Live and On-Demand Events

To get started, visit AMPED<sup>™</sup> at <u>educate.amp.org</u>

## How to Register for the Live Webinar:

- 1. Search for the webinar on AMPED<sup>™</sup> or click on the link provided on the webpage.
- 2. Click on "Register Now".
- 3. Log in using your AMP credentials. If you don't have an AMP account, you can create a FREE account and restart from step 1.
- 4. You will receive a confirmation email + reminder emails.
- 5. Remember to add the webinar to your calendar.

## How to Access the On-Demand Webinar:

- 1. If missed the live broadcast or wish to re-watch it, you may enroll in the FREE On-demand webinar 2-3 days after broadcast.
- 2. Search for the webinar on  $AMPED^{TM}$  or click on the link provided on the webpage.
- 3. Click on the "enroll" button.
- 4. Log in using your AMP credentials. If you don't have an account, <u>create a FREE account</u> and restart from step 2.
- 5. Proceed through the checkout process.
- 6. Once the checkout process is complete, go to <u>educate.amp.org</u> to find the webinar in your classroom.